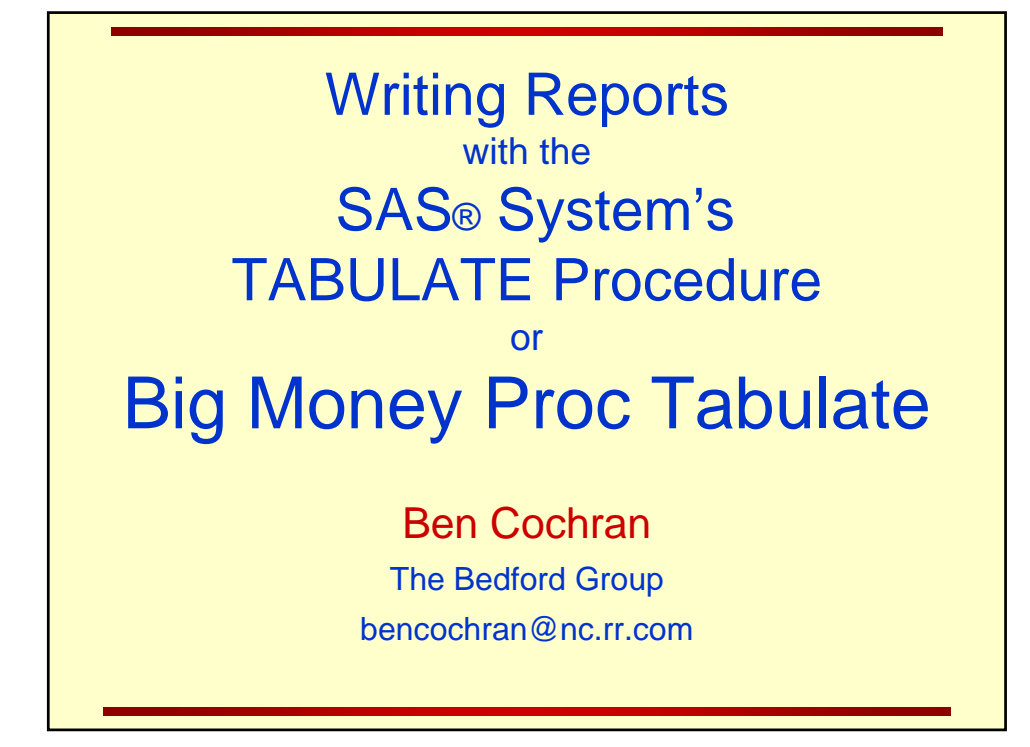

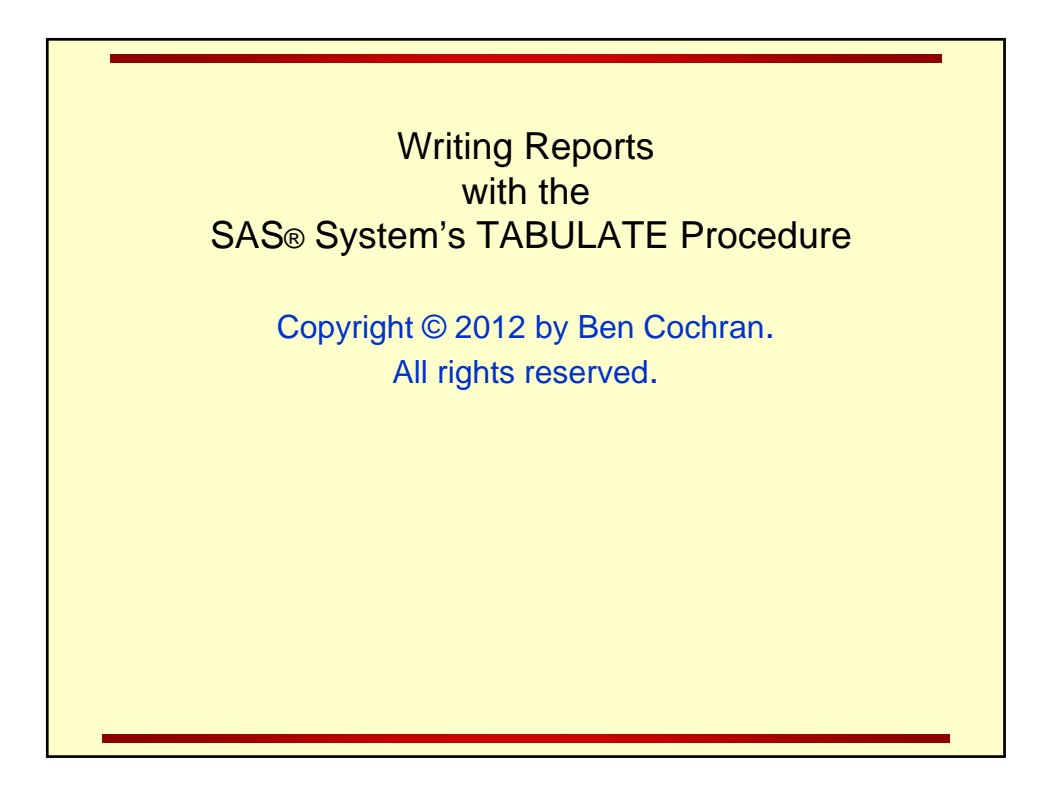

## **Contents**

- 1. Introduction to Tabular Reports
- 2. Defining Styles with PROC TABULATE
- 3. Calculating Percentages

## 1. Introduction to Tabular Reports The TABULATE procedure offers most of the statistics that the MEANS and SUMMARY procedures provide as well as flexible report writing features such as**:**   $\blacklozenge$  flexible table construction multiple dimensions use of labels and formats **CODE** Generic PROC NEXT DAY SECOND DAY THIRD DAY TABULATE SUM SUM SUM report ⇒ **INCOME INCOME INCOME HUB FRANKFRT** \$5,293.94  $\mathbf 0$ **LONDON** \$2,742.81 \$8,939.39 \$2,534.18 NEW YORK \$3,857.14  $\bullet$ SAN FRAN \$3,742.43  $\pmb{\mathfrak{0}}$  $\pmb{\mathfrak{0}}$ **SYDNEY** \$18,321.21 \$7,511.02 \$52,134.25 **TOKYO** \$2,330.01 \$7,543.00  $\mathbf 0$ Total \$28,687.97 \$20,307.54 \$65,953.87

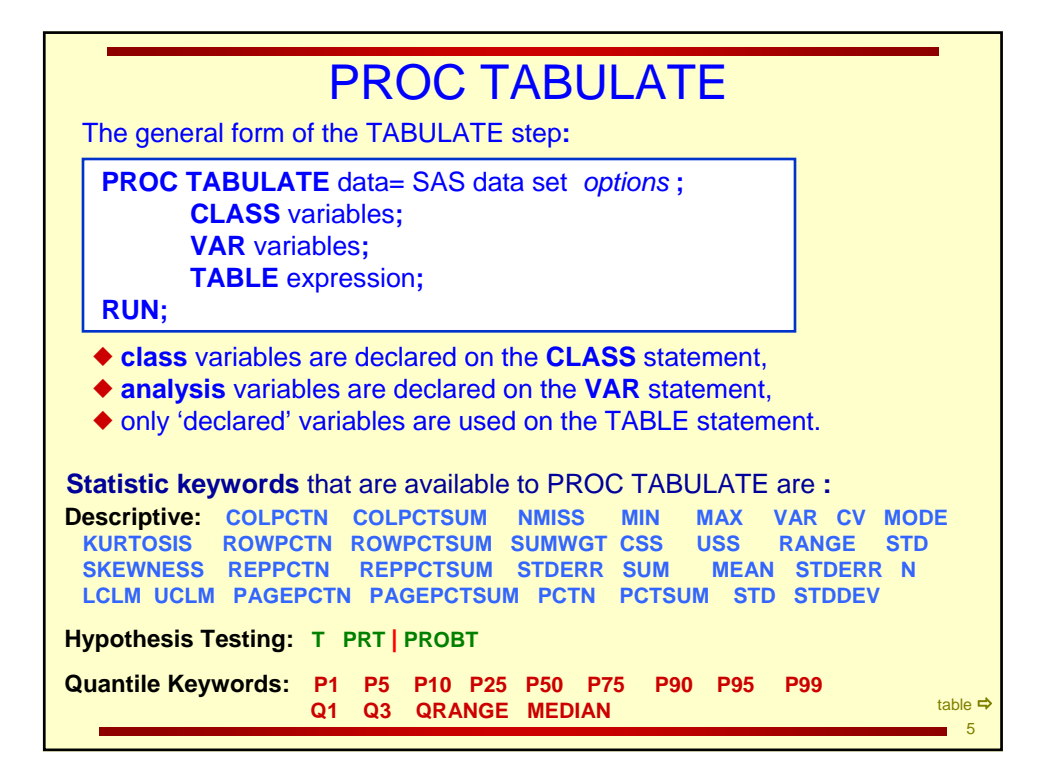

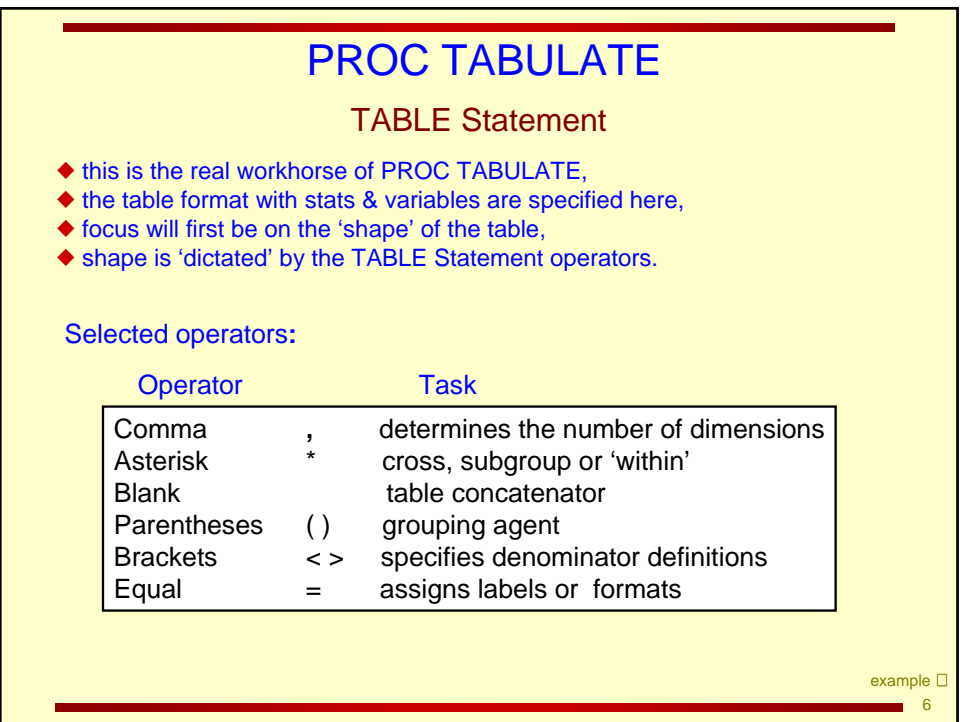

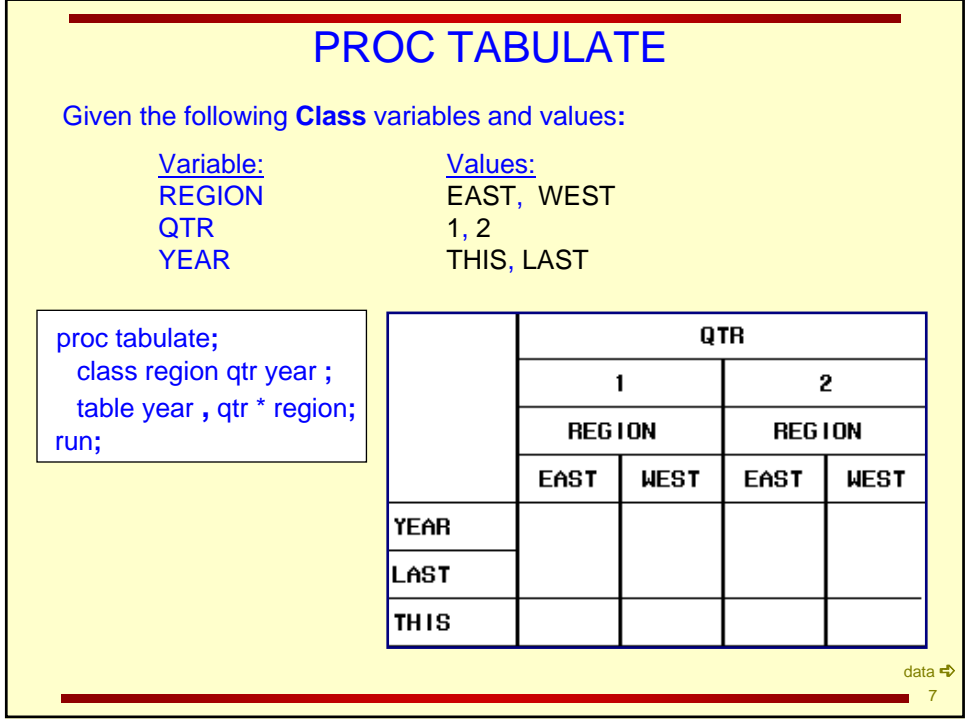

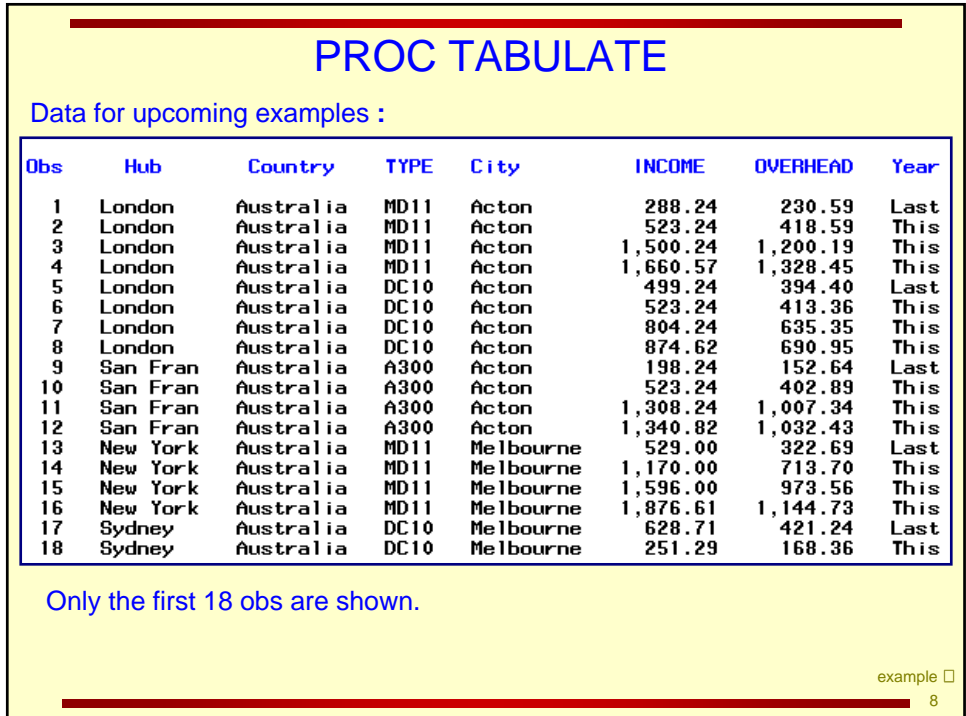

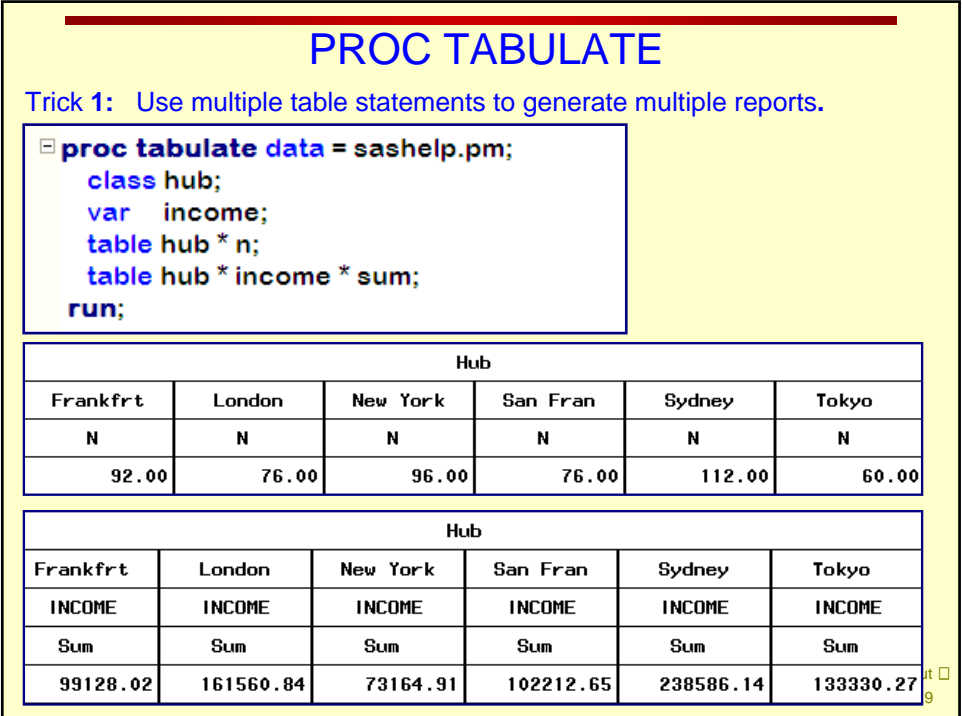

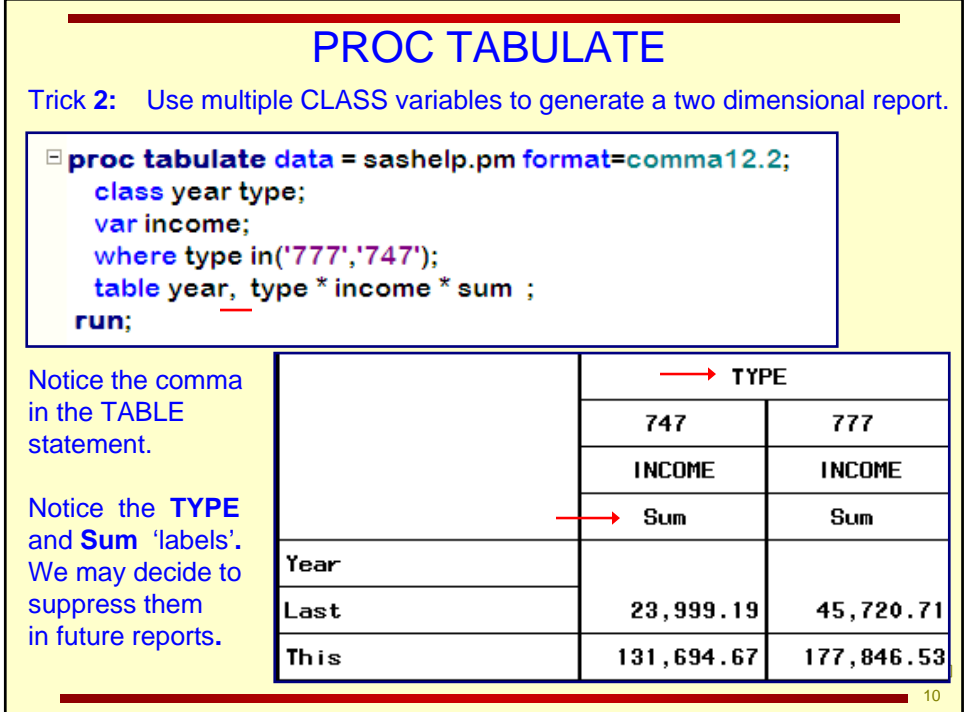

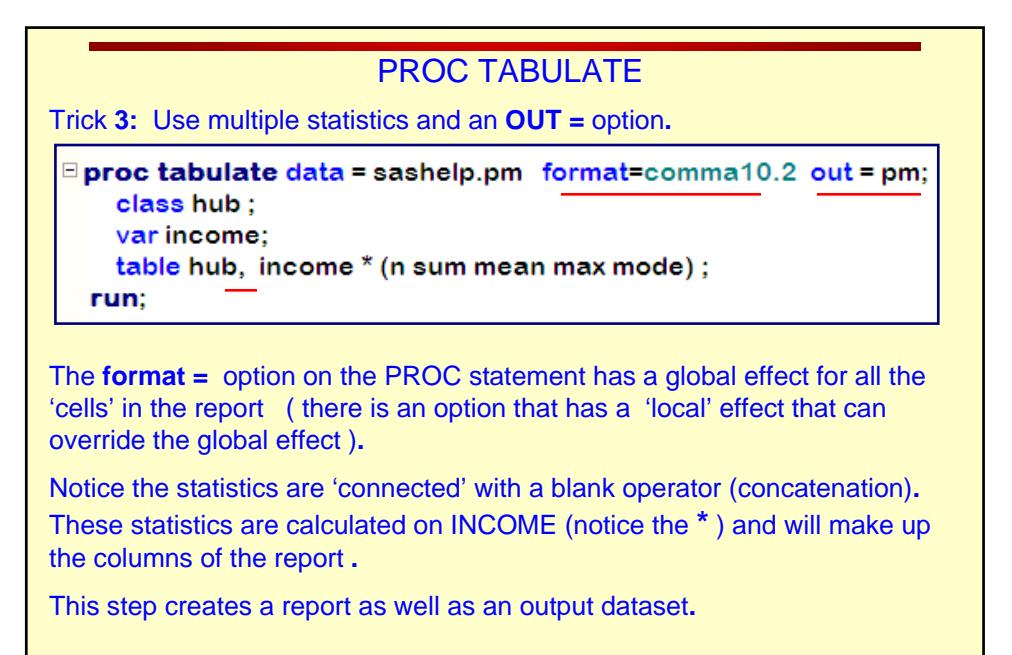

11 More <>

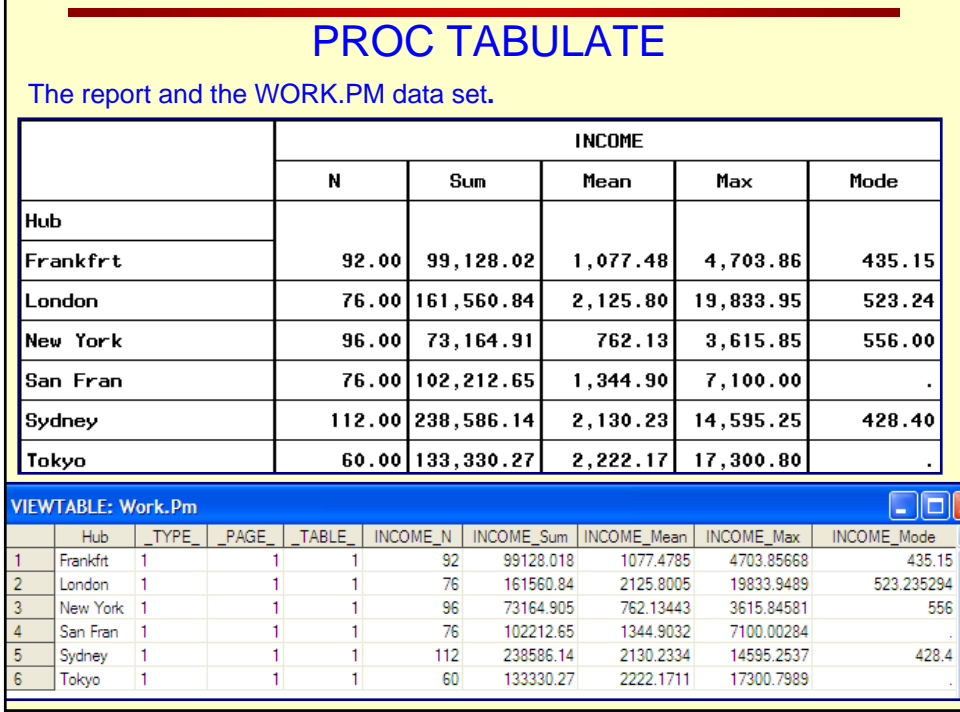

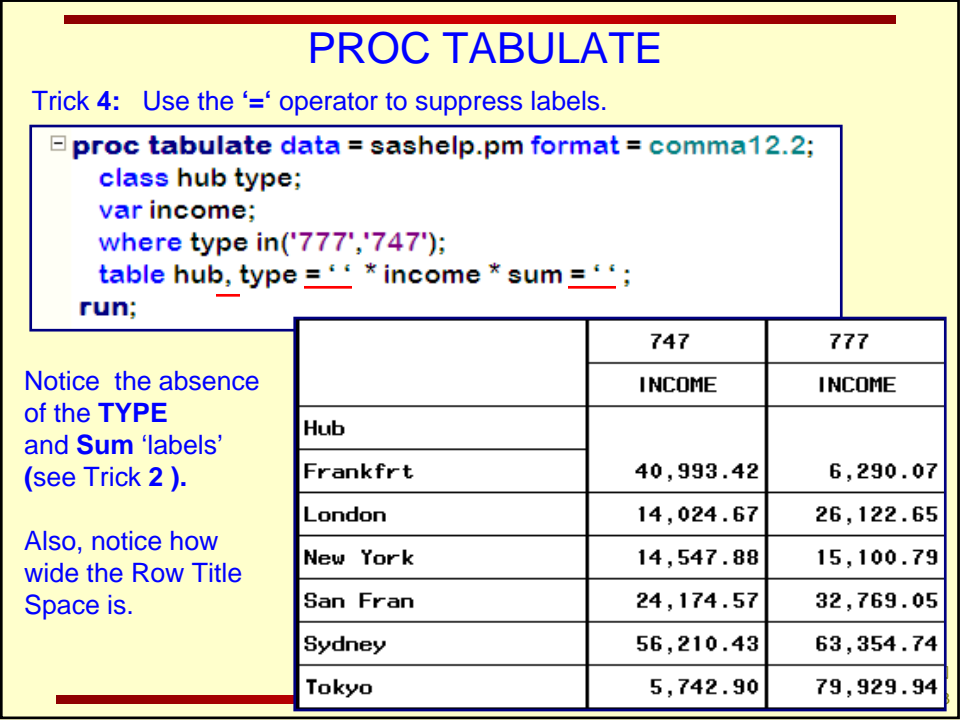

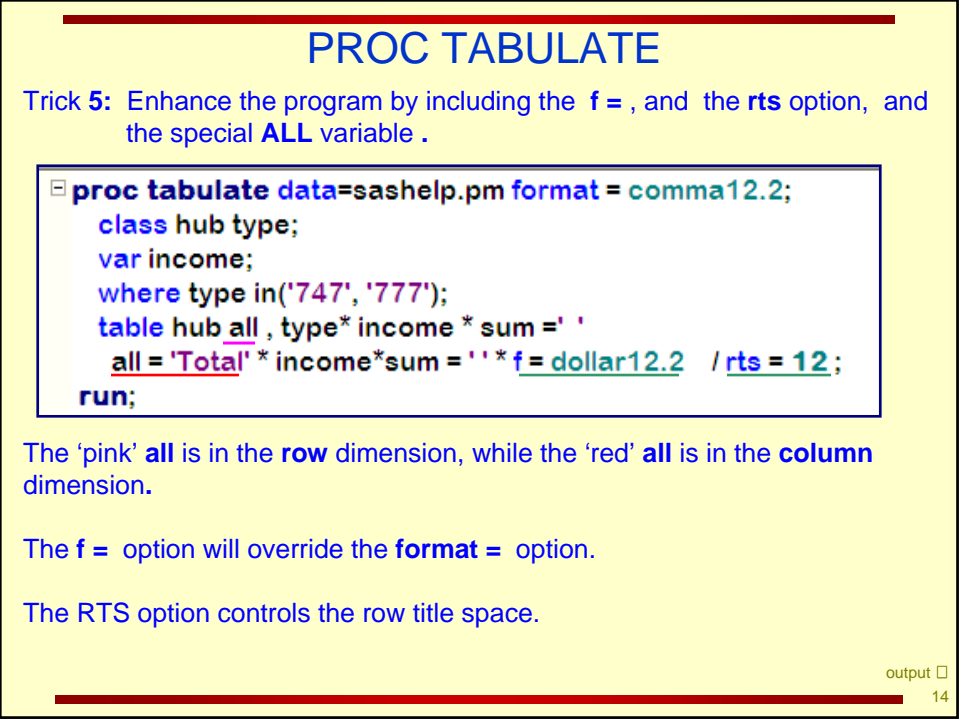

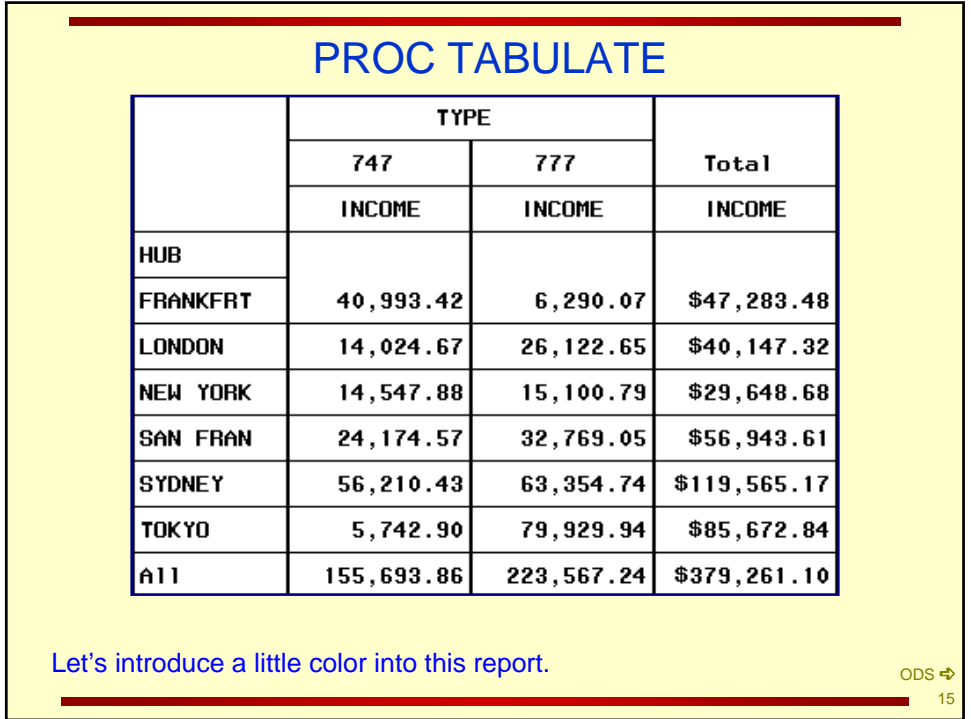

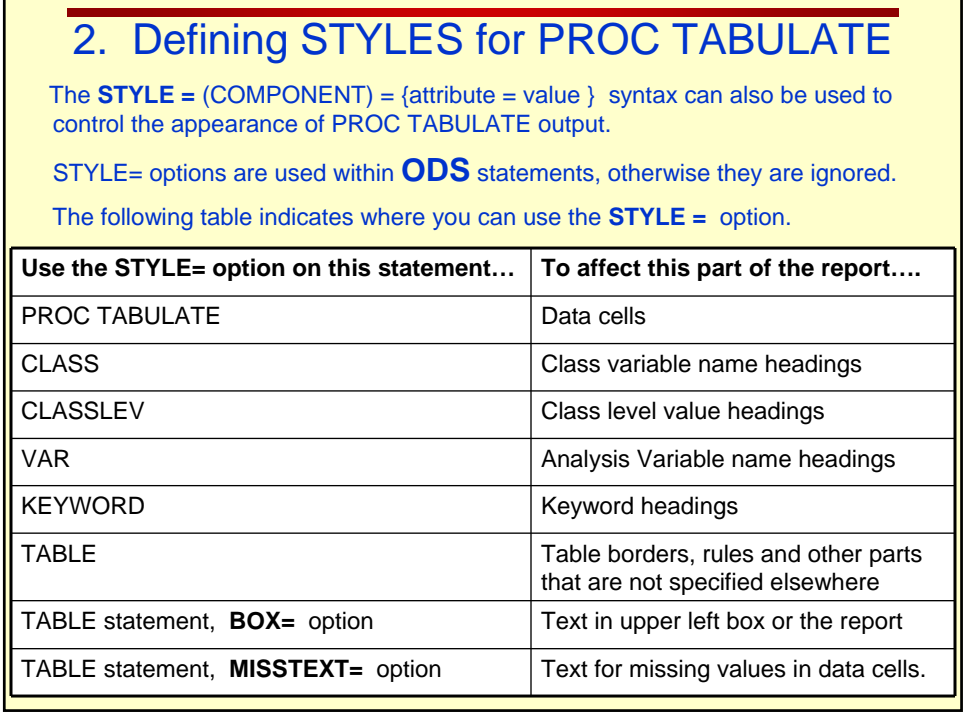

÷

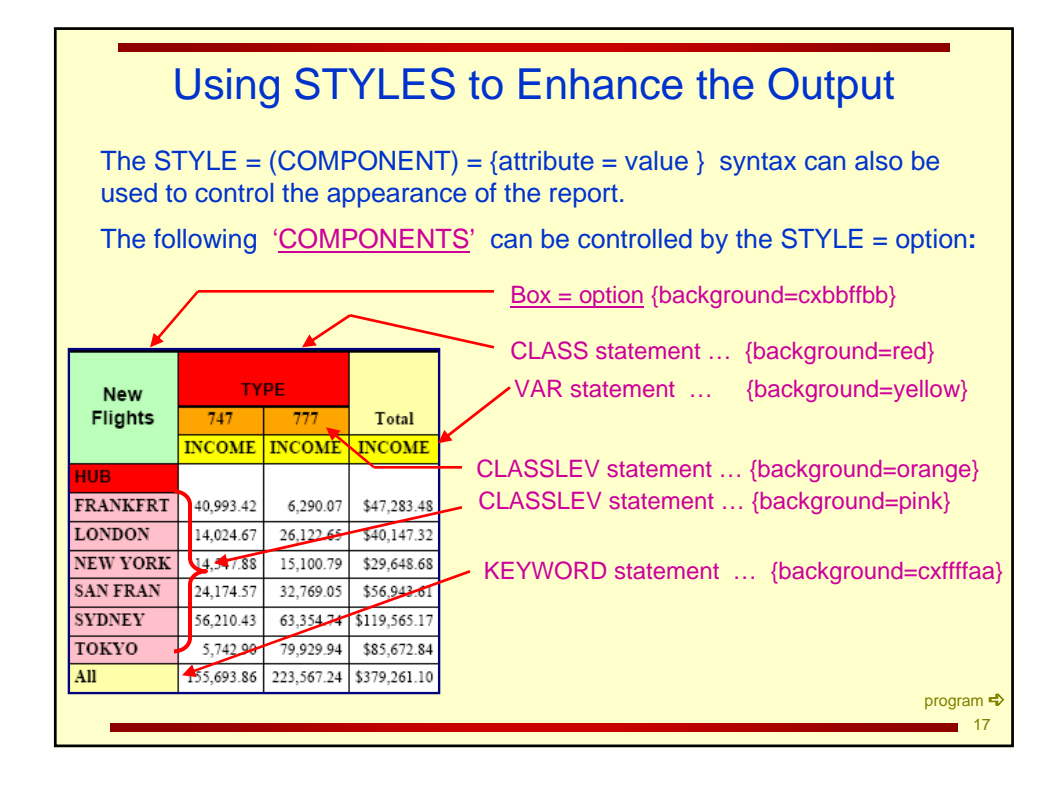

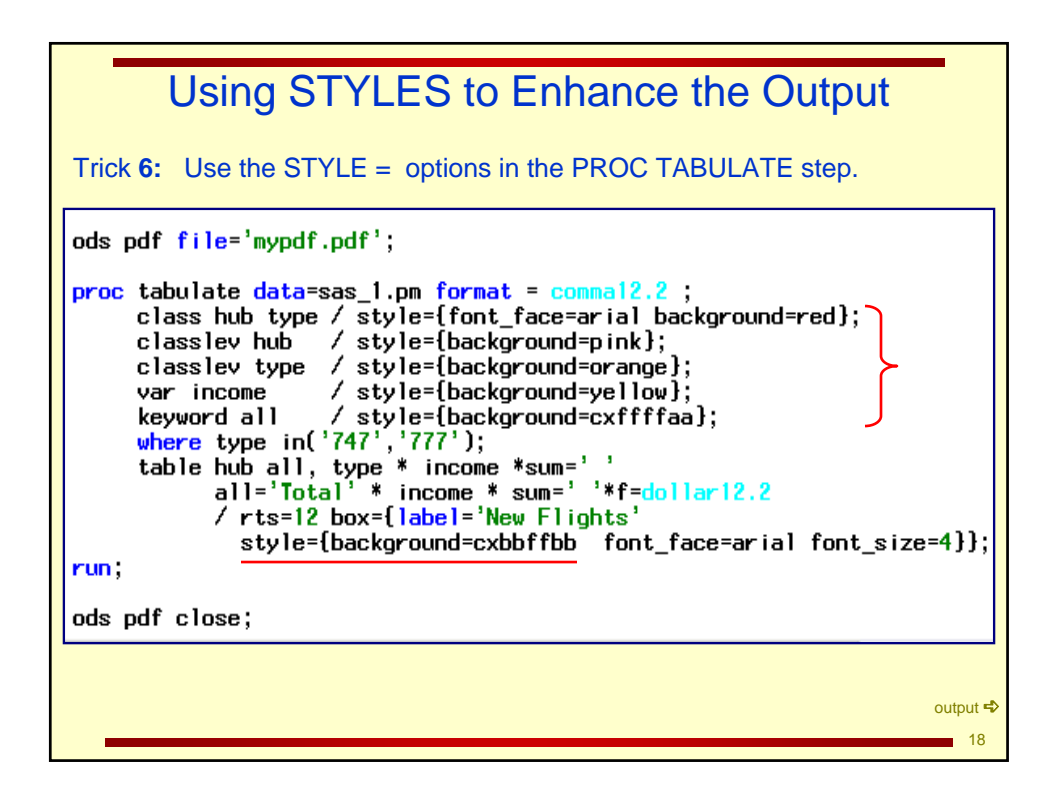

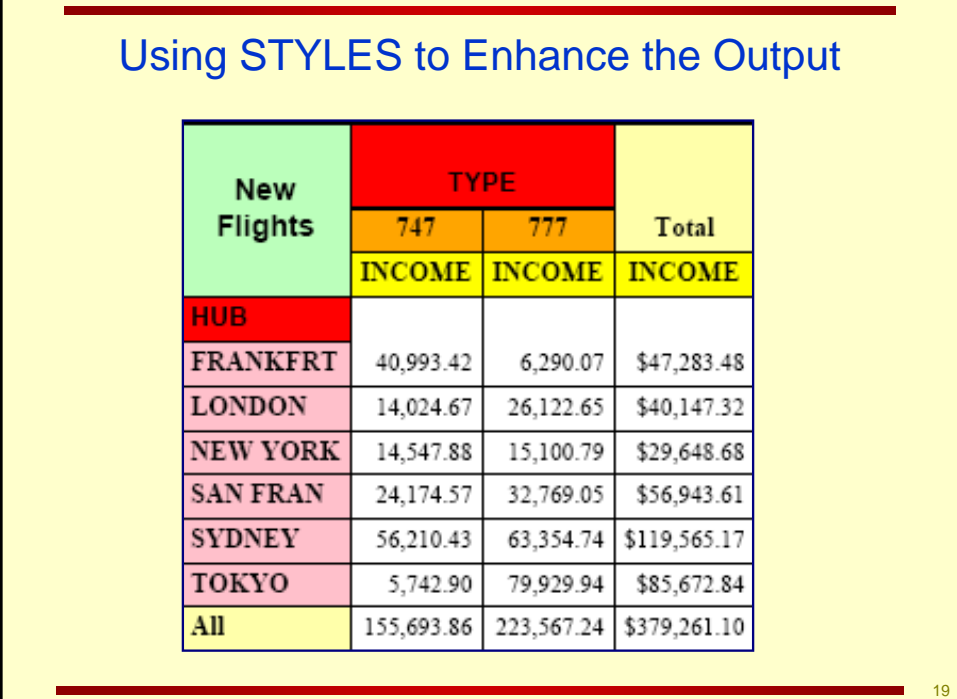

## Using STYLES to Enhance the Output Putting Hyperlinks in the Report Trick **7:** Modify the program by using different style attributes. Define a URL to be used as a hyperlink in the **BOX =** option. Make it link to a spreadsheet. ods rtf file= 'c:\flight.rtf'; proc tabulate data=sas\_1.pm f=15.2 s={font\_face=arial } ; var income; class hub type; where type in('747', '777'); keyword all; table hub all, type \* income \* sum=' ' all='Total' \* income \* sum = ' ' \* f=dollar12.2 / rts=12 box={label='New Flights' style= { url='c:\newflights.xls' background=light yellow} } ; run; ods rtf close; Noticed the label in the BOX = option.  $\overline{20}$

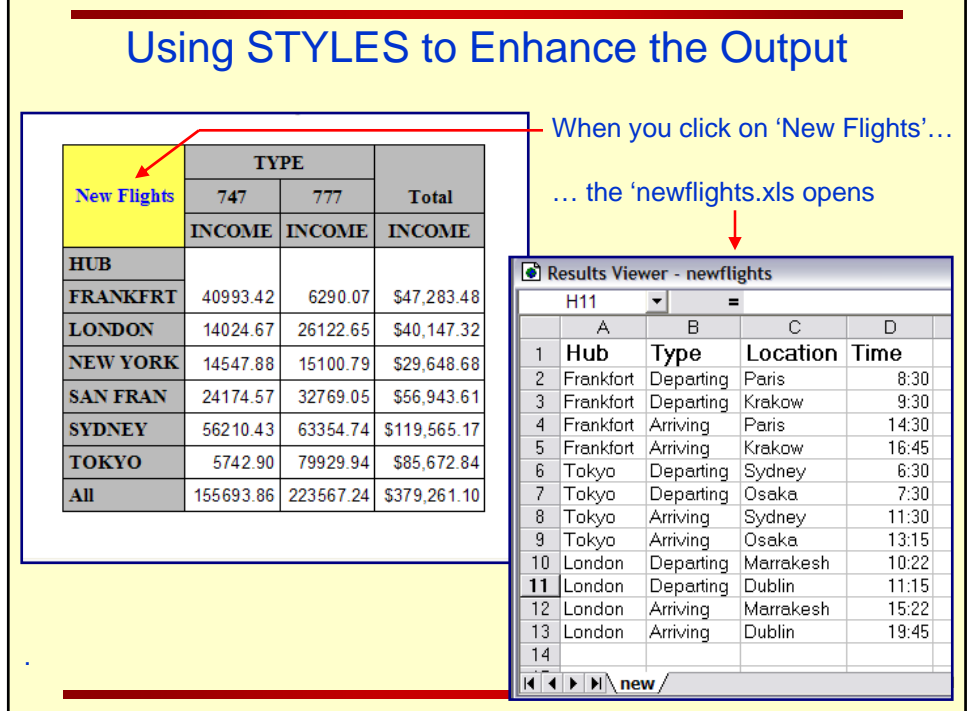

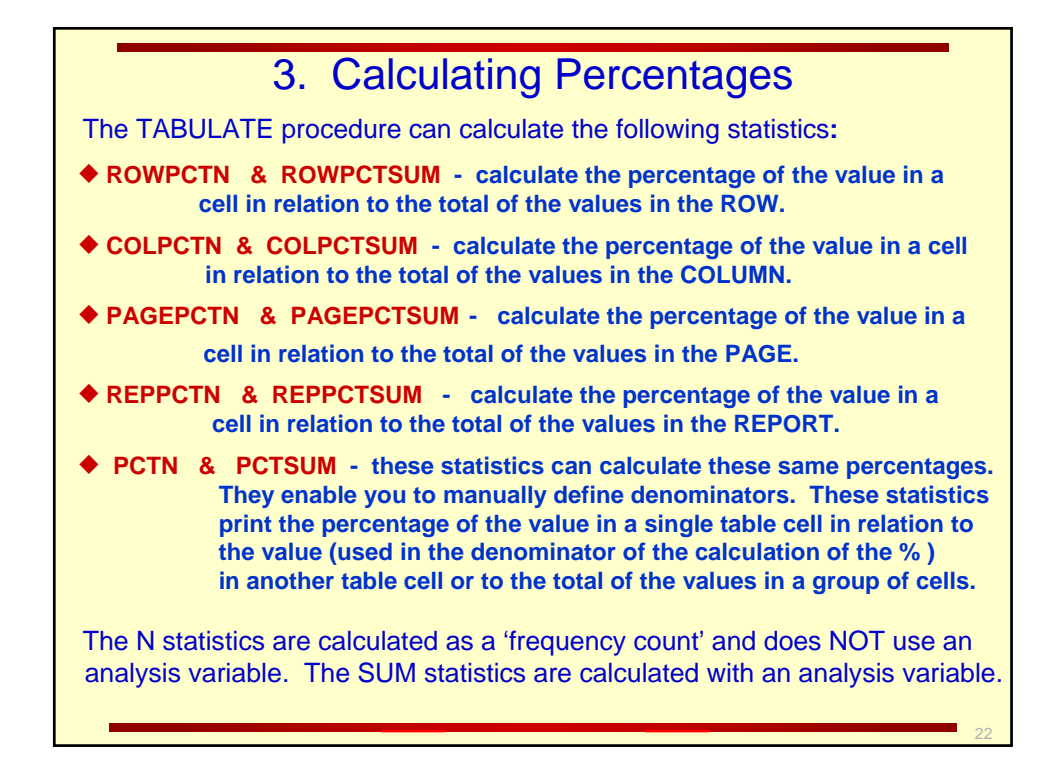

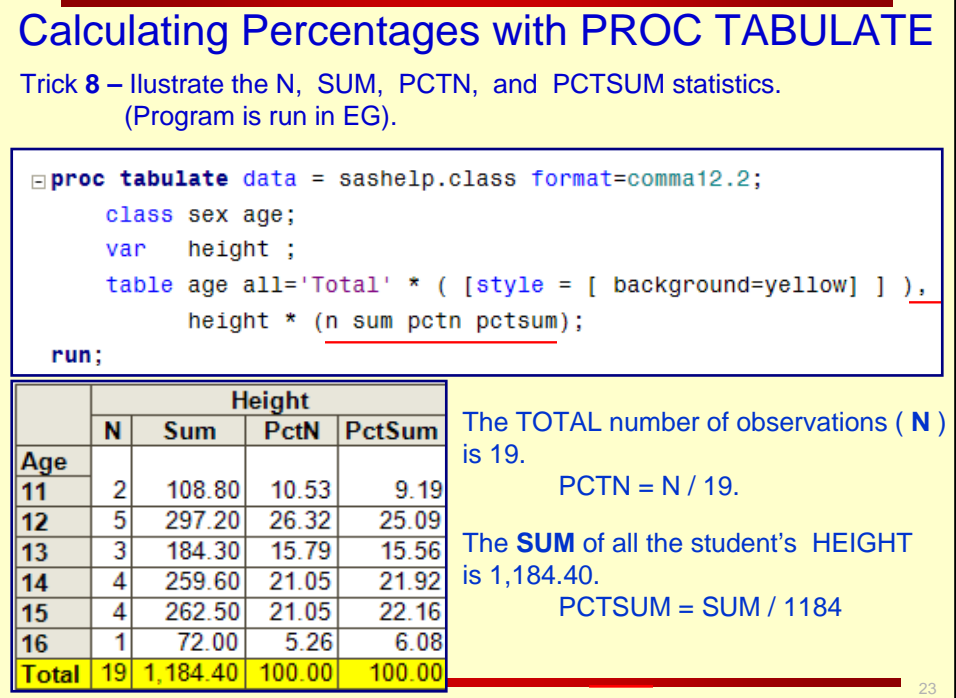

┓

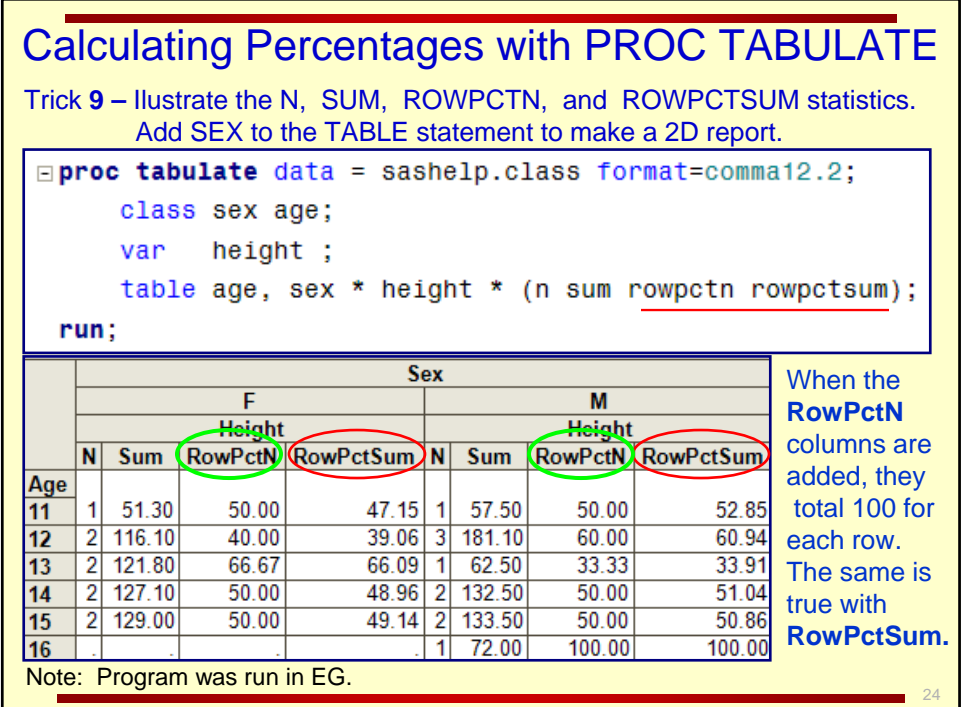

## Calculating Percentages with PROC TABULATE

Trick **10:** Use the denominator definitions as an **alternative way** to create percentages that add to 100 across the row.

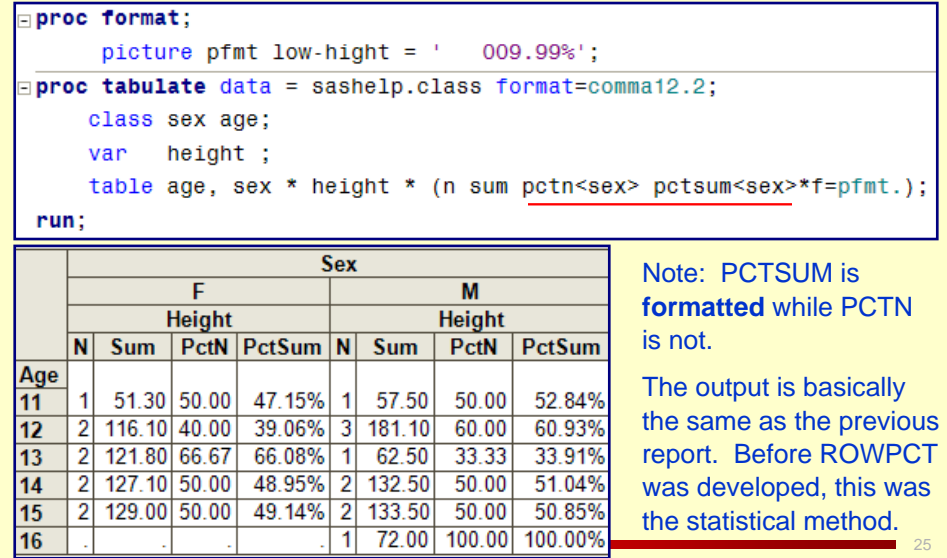

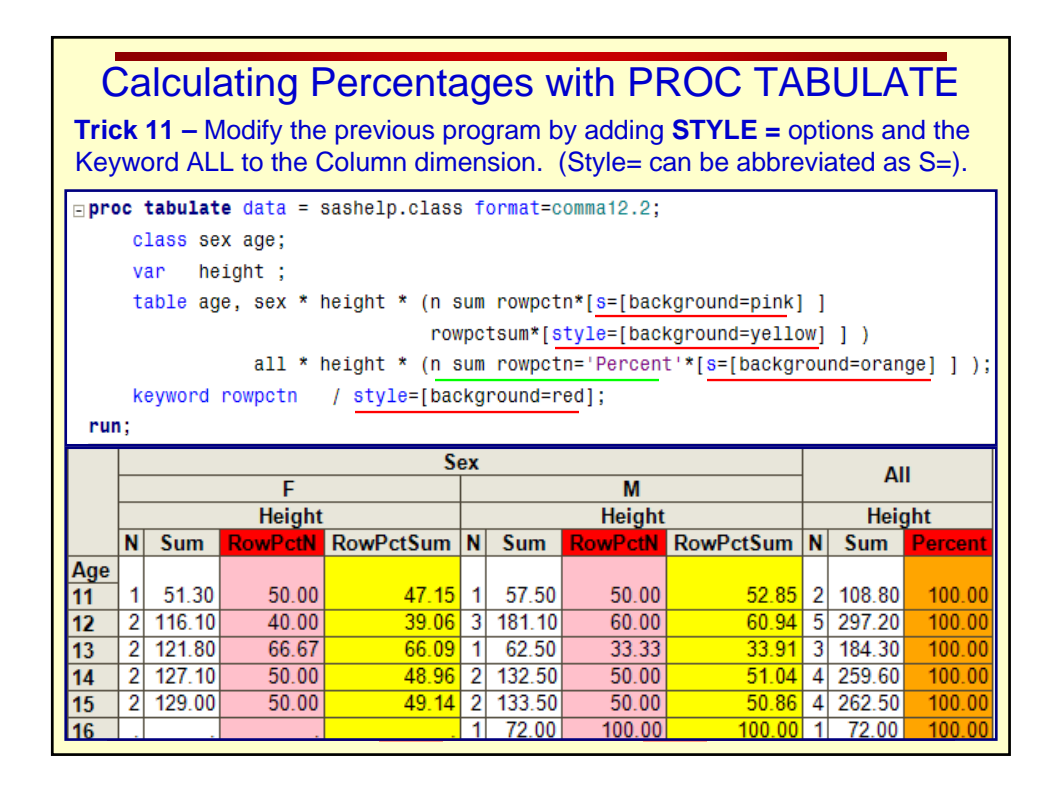

Calculating Percentages with PROC TABULATE

Trick **12 –** Ilustrate the N, SUM, COLPCTN, and COLPCTSUM statistics.

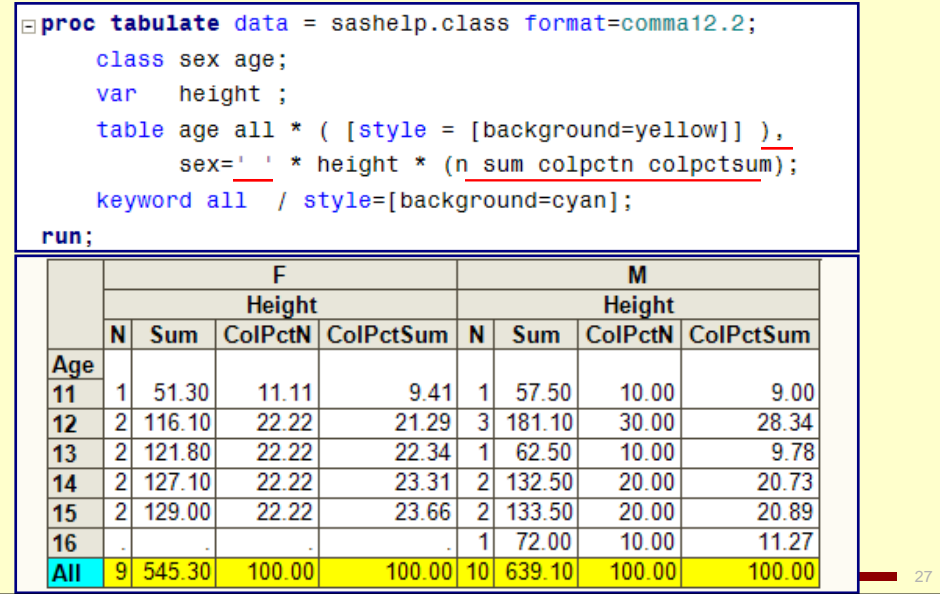

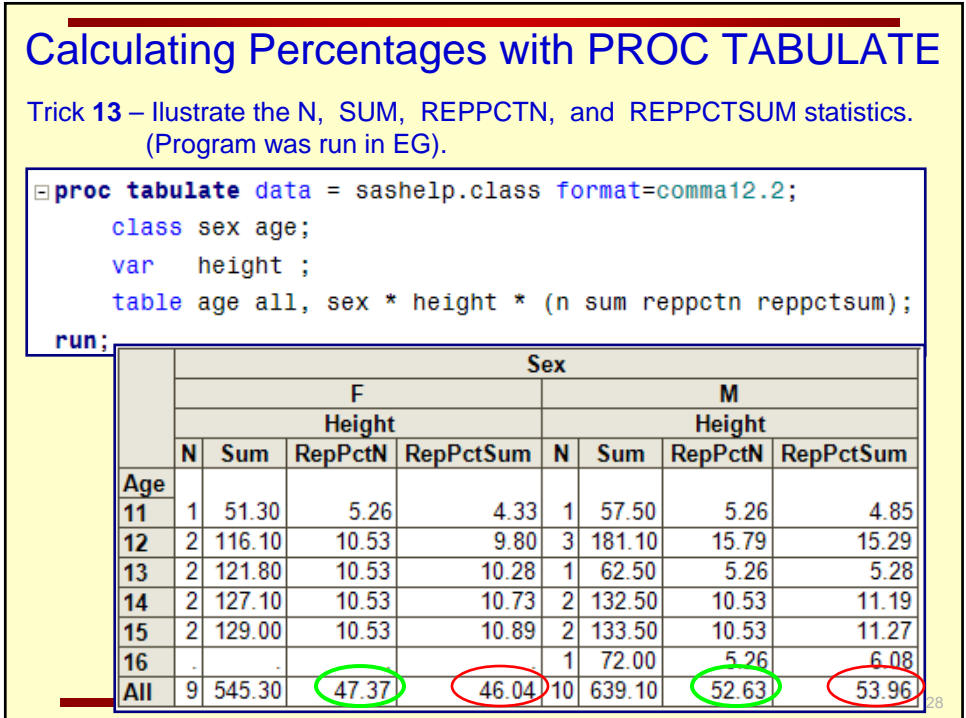

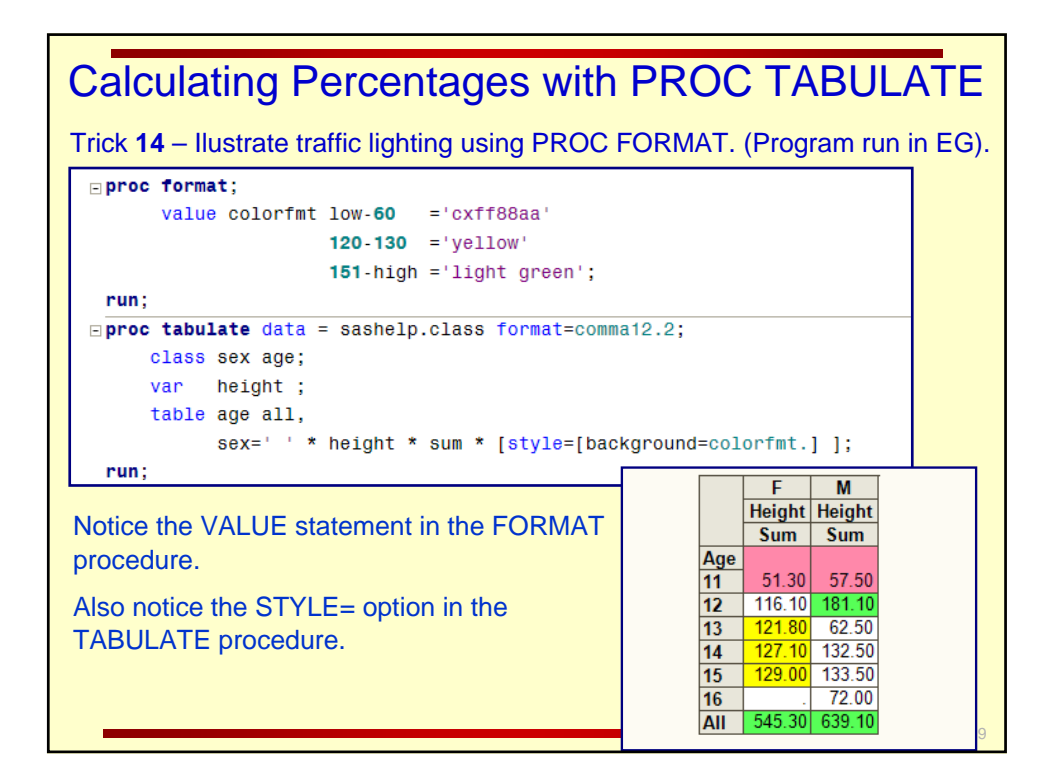

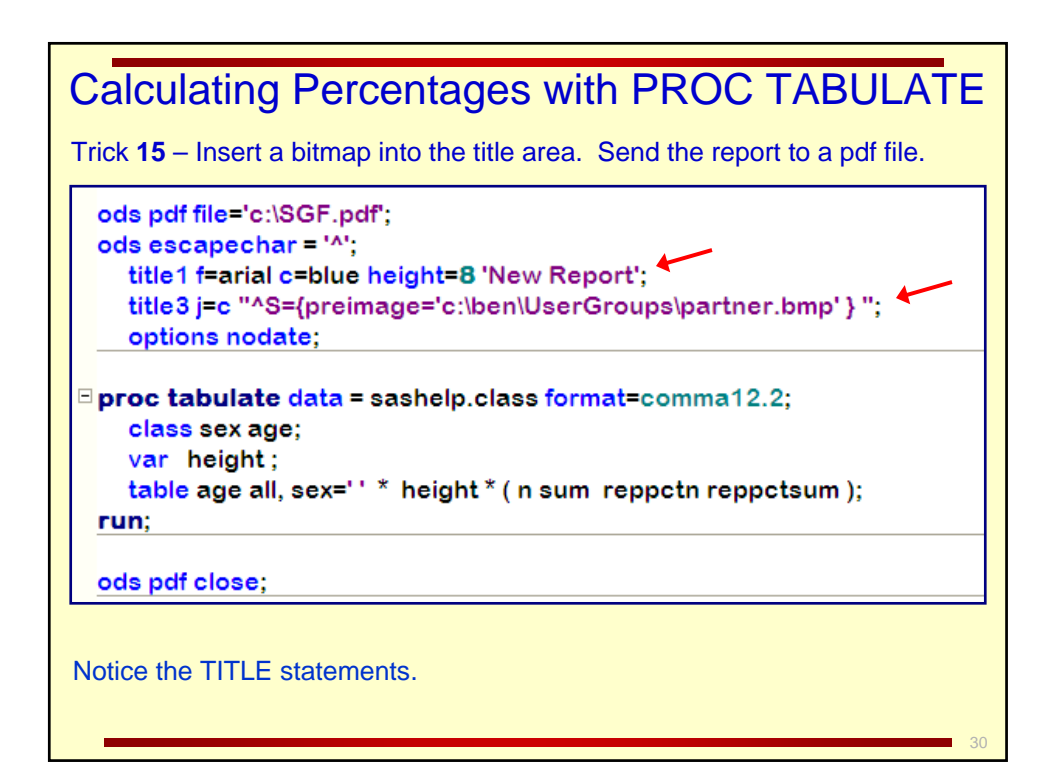

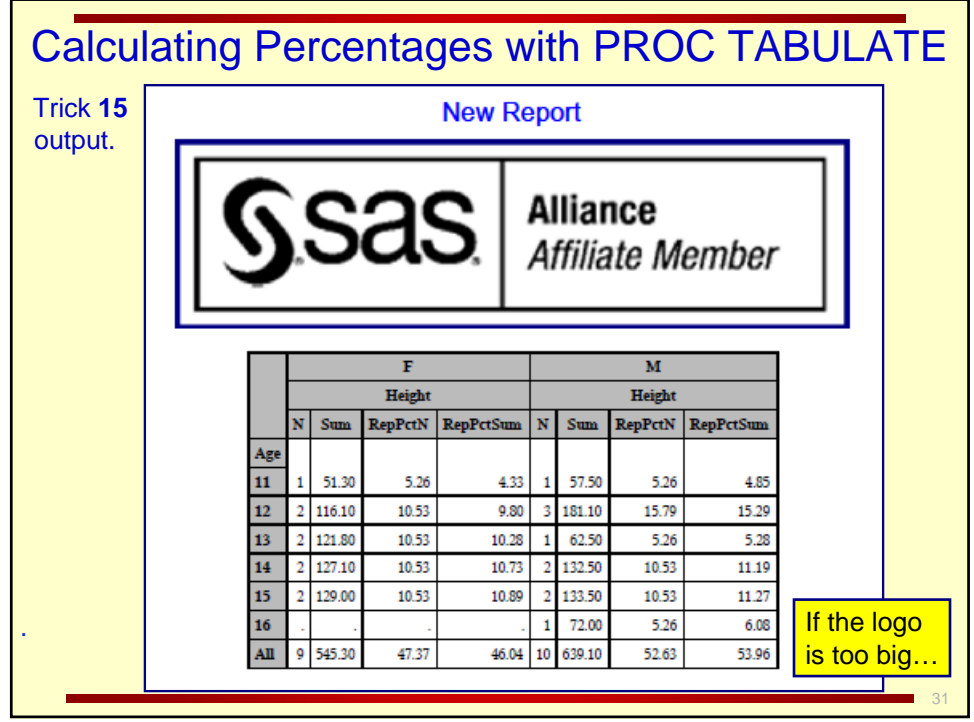

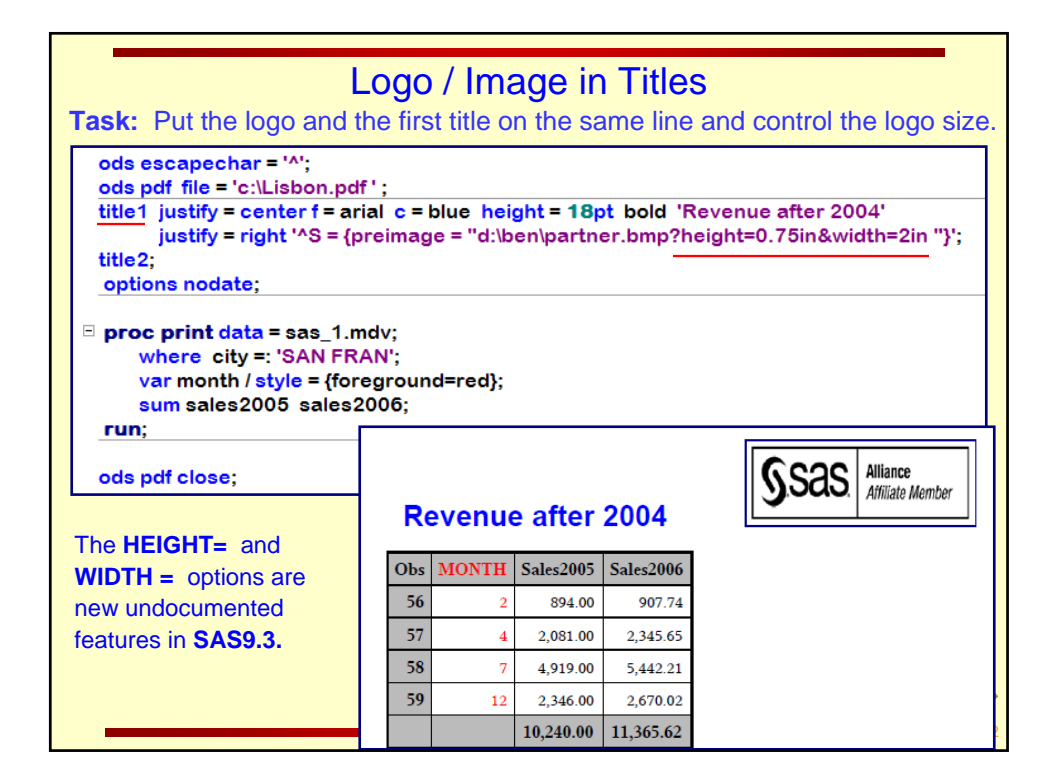

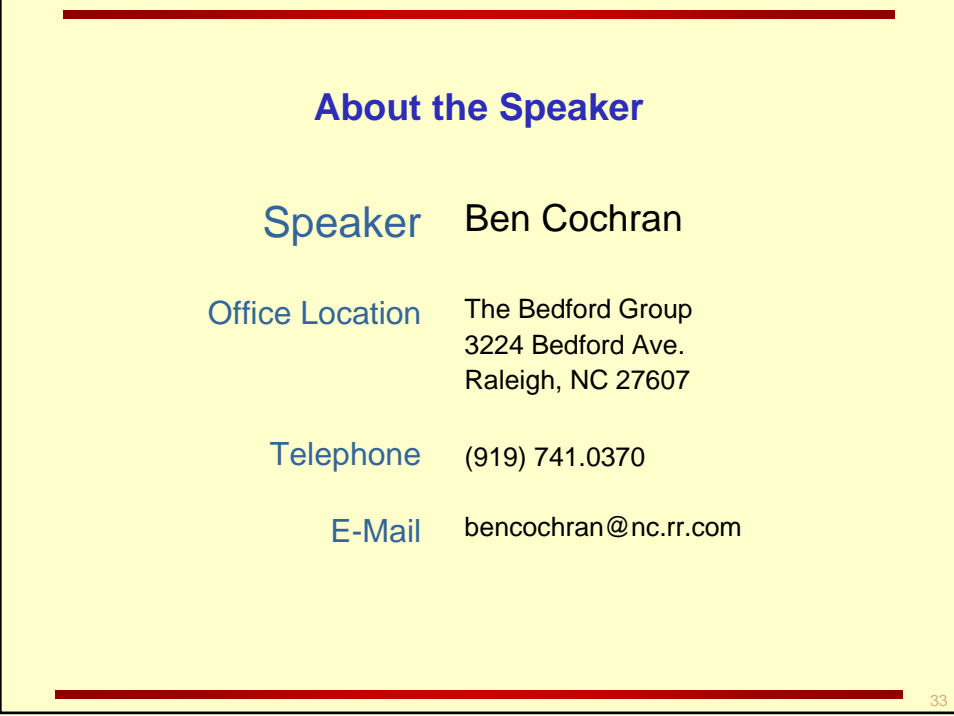